PCSI1, Fabert (Metz) $TP - \text{Cours}$  n°2 d'électrocinétique

### GBF et Oscilloscope

L'objectif de ce TP est d'apprendre <sup>à</sup> utiliser, ie. <sup>à</sup> régler, deux des appareils les plus couramment utilisés : le GBF et l'oscilloscope. Pour cela vous serez amené(e) <sup>à</sup> utiliser et <sup>à</sup> associer de nouveauxdipôles qui seront étudiés en détail dans le chapitre § ELCT

lles qui seront étudiés en détail dans le chapitre § ELCT 3 Circuits en régime transitoire.<br>Ce TP s'appuie principalement sur le travail effectué lors du chapitre § ELCT 1 Analyser un circuit électrocinétique. Les relations notées (❄) sont celles qu'il faut savoir retrouver et les heures mentionnées sont données <sup>à</sup> titre purement indicatif de façon <sup>à</sup> permettre l'évaluation de l'importancerelative des différentes parties.

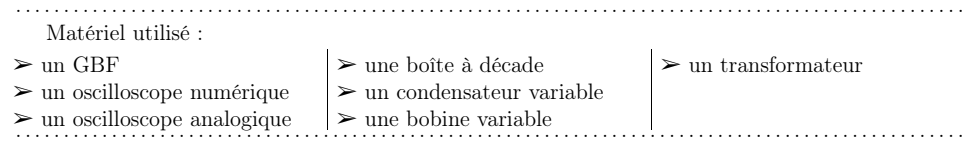

# I) Première approche

# $1^\circ)$  - Présentation sommaire  $\oslash$

#### i. GBF

GBF signifie « Générateur Basses Fréquences ». C'est un appareil délivrant une tension périodiquenotée  $u(t)$ . Il est possible de choisir :

- $\rightarrow$  la forme du signal (sinusoïdale, triangulaire, rectangulaire);<br> $\rightarrow$  l'amplitude du signal :
- $\rightarrow$  l'amplitude du signal;<br> $\rightarrow$  la fréquence :
- $\rightarrow$  la fréquence;
- $\rightarrow$  la tension de décalage (l'offset);<br>  $\rightarrow$  le represent exclique
- $\rightarrow$  le rapport cyclique.

#### ii. l'oscilloscope

C'est un appareil constitué de deux voltmètres qu<sup>i</sup> mesurent des tensions instantanées et affichent le résultat sur un écran. Il est possible de choisir :

- $\rightarrow$  la durée totale que représente la largeur de l'écran (sensibilité horizontale);<br>  $\rightarrow$  quelle voie est la référence nour le belevere (trigger)
- quelle voie est la référence pour le balayage (trigger).<br>
Il est possible voie potée  $X$  (voie 1) et  $Y$  (voie 2) il est possi
- Pour chaque voie notée  $X$  (voie 1) et  $Y$  (voie 2), il est possible de régler indépendamment :
	- $\rightarrow$  la d.d.p. que représente la hauteur de l'écran (sensibilité verticale);<br>  $\rightarrow$  la position de la valeur  $V = 0$ .
	- $\rightarrow$  la position de la valeur  $V = 0$ ;<br>  $\rightarrow$  l'effichese (DC qui signifie « l
	- ➜ l'affichage (DC qu<sup>i</sup> signifie « Direct Current ») ou non (AC « Alternative Current ») de la composante continue de la tension.

Il est aussi possible :

- $\rightarrow$  d'afficher une seule, au choix, des deux voies, ou les deux voies simultanément (mode DUAL);<br>  $\rightarrow$  de trees le seurbe  $V(Y)$  (mode  $YY$ ) en lieu de trees les seurbes  $Y(x)$  et  $V(x)$ .
- → de tracer la courbe  $Y(X)$  (mode  $XY$ ) au lieu de tracer les courbes  $X(t)$  et  $Y(t)$ ;
- $\rightarrow$  d'afficher  $-Y$  au lieu de Y;
- → d'afficher --Y au lieu de Y;<br>→ d'afficher une seule courbe correspondant à la somme X+Y ou à la différence X -- Y<br>les essillescence numérieurs il est aussi possible (entre autre) :
- Sur les oscilloscopes numériques, il est aussi possible (entre autre) :
	- $\rightarrow$  d'afficher –X au lieu de X
	- $\rightarrow$  d'afficher une courbe correspondant à  $X \times Y$ ;
	- **→** de mémoriser un écran ;
- $\rightarrow$  d'imprimer un écran ;<br>  $\rightarrow$  de faire un réglage aut
- $\rightarrow$  de faire un réglage automatique (bouton  $\overline{\text{AUTOSCALE}}$ );<br>  $\rightarrow$  d'efficher la TE Transformée de Fourier (cf. TP-Cours F
- → d'afficher la TF, Transformée de Fourier (cf. TP–Cours ELCT3 Amplificateur Opérationnel) ;<br>→ d'utiliser des curseurs pour repérer des points ;
- $\rightarrow$  d'utiliser des curseurs pour repérer des points ;<br> $\rightarrow$  de feire des mesures eutemetiques de tensions et
- $\rightarrow$  de faire des mesures automatiques de tensions et de durées ;<br>  $\rightarrow$  d'afficher la fréquence du signal
- ➜ d'afficher la fréquence du signal.

Finalement, l'oscilloscope est un appareil complexe mais pas compliqué pour peuque les deux règles suivantes soient respectées :

1. « un seul bouton <sup>à</sup> la fois tu manipuleras » ;

2. « aux boutons inconnus tu ne toucheras ».

# 2°)  $\;$  De nouveaux fils : les cables coaxiaux  $\mathcal{\heartsuit}$

i. présentation

C'est un cable qu<sup>i</sup> contient deux conducteurs cylindriques de même axe.

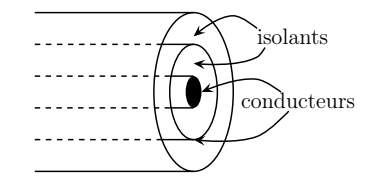

Cette configuration permet au conducteur interne d'être protégé du champ électromagnétiqueexterne (cf. cours d'électromagnétisme de <sup>2</sup>e année).

À l'extrémité de ces cables, il peut <sup>y</sup> avoir deux types de fiches :

- → *fiches bananes : l'embout mâle est relié au conducteur interne et l'embout femelle au conducteur ortrainer* teur externe. Attention : les embouts mâle et femelle ne sont pas reliés entre eux contrairementaux embouts banane usuels.
- $\rightarrow$  *fiches BNC*<sup>1</sup>: elles peuvent être soit mâle soit femelle. Les fiches aux extrémités des fils sont<br>toujours mêle. Il **n'est donc peu peuvelle de peu peuve sontre deux extrémités** des fils sont toujours mâle. Il <sup>n</sup>'est donc pas possible de pas relier deux câbles directement entreeux ; il faut utiliser un raccord femelle / femelle.

Il existe des convertisseurs fils simples embout banane / fiches BNC mâle. Dans ces conditions, par convention, l'embout rouge est relié au conducteur interne et l'embout noir au conducteur externe. En règle générale, le conducteur externe est relié <sup>à</sup> la masse du circuit (voir <sup>p</sup>lus loin).

Comme toute paire de conducteurs séparés par un isolant, le cable coaxial constitue aussi un condensateur (ici de capacité environ <sup>10</sup> <sup>p</sup>F). La <sup>p</sup>lupart du temps, il sera possible de négliger l'effetde ce condensateur.

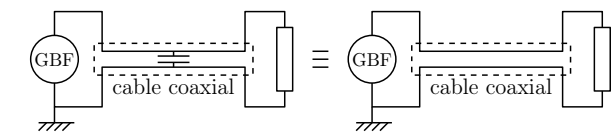

1. Bayonet Neill-Concelman connector.

C Matthieu Rigaut

C Matthieu Rigaut

#### ii. quelques tests

- → Mesurez à l'ohmmètre la résistance entre chaque paire de contacts d'un cable coaxial.<br>
→ Comparez avec la résistance d'un fil simple usual.
- ➻ Comparez avec la résistance d'un fil simple usuel.

# $3^{\circ})$  Un peu de GBF  $\circledcirc$

#### i. vocabulaire

Voici, pour les trois formes symétriques de signaux, les interprétations de l'amplitude, de l'offset et de la période du signal. Remarquons que l'amplitude est toujours positive (double flèches), alorsque l'offset est algébrique. La fréquence est définie par  $f = \frac{1}{T}$  et s'exprime en hertz (Hz).

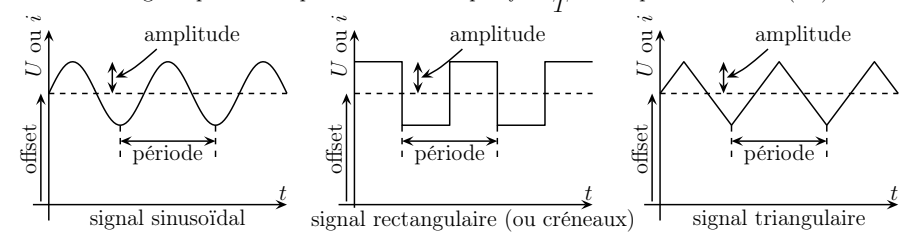

#### $\it ii.$  quelques réglages

 $\rightarrow$  Reliez le GBF à la voie X de l'oscilloscope, soit par un cable coaxial BNC-BNC, soit par des fils hannes en utilisant des edentations paux le GBF et paux l'escilloscope. Cele par des fils bananes en utilisant des adaptateurs pour le GBF et pour l'oscilloscope. Celacorrespond au schéma ci-contre.

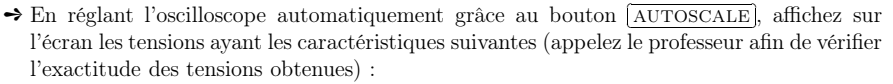

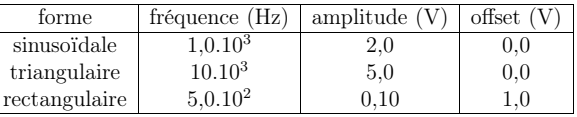

➻ Observez l'effet du bouton modifiant le rapport cyclique.

# 4°) Un peu d'oscilloscope  $\mathbb{\mathbb{S}}$

#### $i.$  quelques observations

→ Réglez le GBF pour qu'il délivre une tension sinusoïdale, de fréquence 1,0 kHz, d'amplitude 2,0 V et<br>d'effect 1.0 V d'offset <sup>1</sup>,<sup>0</sup> <sup>V</sup>.

GBF

 $\overline{\phantom{a}}$ 

X

- $\rightarrow$  Observez l'effet du bouton AC / DC / GND sur l'affichage du signal.
- → Observez l'effet du bouton AC / DC / GND sur l'affichage du signal.<br>→ Réglez sur AC et observez l'affichage lorsque vous modifiez la forme du signal (en particulier rectangu-<br>laine) et la fréquence (en particulier en l laire) et la fréquence (en particulier en la diminuant).
- → À l'aide d'un adaptateur BNC-banane et d'un fil banane, court-circuitez une entrée de l'oscilloscope et affichez la tension nulle <sup>à</sup> l'écran de l'oscilloscope.
- ?? Pourquoi cette tension <sup>n</sup>'est-elle pas rigoureusement nulle ?

#### ii. quelques mesures

- → Réglez le GBF pour qu'il délivre une tension sinusoïdale de fréquence environ égale à 12 kHz, d'am-<br>plitude 2.0 M et avec une tension de décelere de 2.0 M plitude <sup>2</sup>,<sup>0</sup> <sup>V</sup>
- plitude 2,0 V et avec une tension de décalage de 3,0 V.<br>→ Réglez la position verticale pour que la tension nulle soit au centre de l'écran.

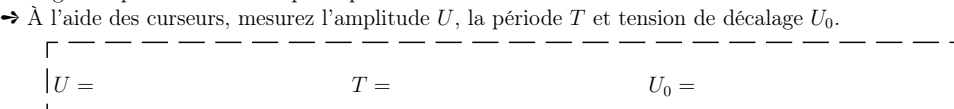

➻ <sup>À</sup> l'aide du menu « mesure » de l'oscilloscope faites faire les mesures par l'oscilloscope et comparez avec les valeurs précédentes.

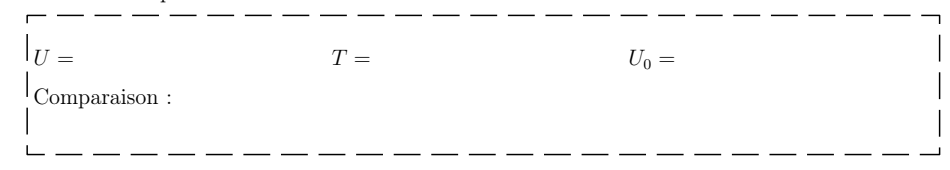

# II) Montages fondamentaux

#### 1°) Réalité des appareils

i.  $\;$  impédance de sortie du GBF  $\stackrel{\textcircled{\tiny \cong}}{\sim}$ 

 Le GBF <sup>n</sup>'est pas électriquement équivalent <sup>à</sup> une source idéale de tension, mais <sup>à</sup> une sourceidéale de tension en série avec une impédance qui est quasiment équivalente à une résistance  $R_{\rm g}$  (cf. schéma ci-dessous).

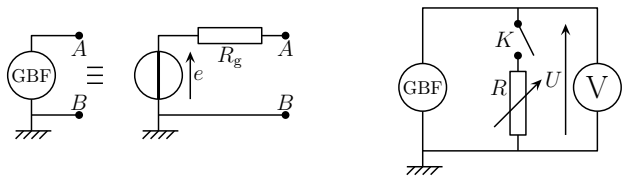

Le principe de la méthode de mesure ci-dessous est détaillée dans le TD ELCT2.

- $\rightarrow$  Faites le montage ci-dessus.
- $\rightarrow$  K ouvert, réglez le GBF avec l'oscilloscope pour qu'il délivre une tension sinusoïdale d'amplitude<br>2.0 V de volume pour partie de fréquence 1.0 kHz <sup>2</sup>,<sup>0</sup> <sup>V</sup>, de valeur moyenne nulle et de fréquence <sup>1</sup>,<sup>0</sup> kHz.

C Matthieu Rigaut

- $\rightarrow$  Remplacez l'oscilloscope par un voltmètre et notez la tension affichée  $U_0$ .
- → Fermez K et réglez R de telle sorte que le voltmètre affiche une tension de valeur  $\frac{U_0}{2}$ , notez alors la valeur  $R_0$  de la résistance.
	- Dans ces conditions, nous avons  $R_{\rm g} = R_0$ . (\*)
- $i?$  Pourquoi la valeur  $U_0$  affichée par le voltmètre ne vaut-elle pas  $2,0$  V  $?$

### $ii.$   $\,$  mesure de l'impédance d'entrée de l'oscilloscope  $\mathbb \mathbb{S}$

 Tout comme les voltmètres, les oscilloscopes ne sont pas idéaux. Toutefois, ils ne se comportent pas comme un simple résistor, mais comme une association parallèle d'un condensateur et d'un résistor. Le schéma électrique équivalent est représenté ci-dessous,  $u(t)$  est la tension affichée.

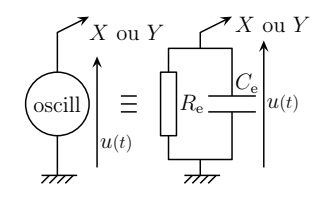

→ En considérant qu'aux fréquences utilisées l'effet du condensateur est négligeable devant celui de la<br>régistance megurez à l'oide de la méthode une dans le TP. Cours preu<sup>1</sup> Premiere nec en l'eberateire résistance, mesurez, à l'aide de la méthode vue dans le TP–Cours ELCT1 *Premiers pas au laboratoire*, la résistance d'entrée  $R_{\rm e}$  de l'oscilloscope.

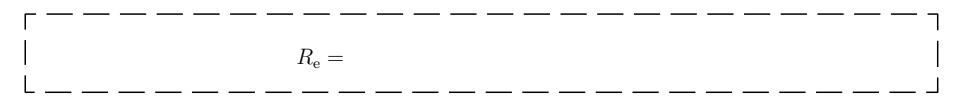

#### 2°) Tracer une caractéristique

#### i.  $\phi$  objectifs  $\mathbb{C}$

Pour tracer la caractéristique d'un dipôle D en général  $\begin{array}{c} \begin{array}{c} u \\ \hline \end{array}$  (et d'un condensateur

dans le cas particulier qui nous intéressera après), il faut pouvoir mesurer simultanément la tension u <sup>à</sup> ses bornes et l'intensité <sup>i</sup> du courant qu<sup>i</sup> le traverse. Comme l'oscilloscope <sup>n</sup>'est, au fond, qu'un voltmètre, la mesure de  $u$  ne pose pas de problème. Pour  $i$ , il est possible d'utiliser la loi d'Ohm : avec un résistor en série avec le dipôle D et la mesure, à l'oscilloscope, de la tension  $u_R = Ri$  entre ses bornes.

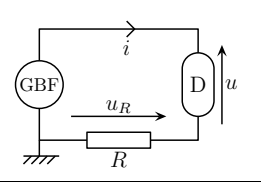

Avec le montage ci-dessous, les seules tensions accessibles sont  $u_R$  et  $u_{\text{GBF}}$ . Il n'est donc pas possible d'accéder à la caractéristique sauf si nous nous arrangeons pour avoir  $u_R \ll u_{\text{GBF}}$  auquel<br>cas nous avons  $u_{\text{w}} \sim \alpha u_{\text{GBF}}$ cas nous avons  $u_{\text{dipole}} \simeq u_{\text{GBF}}$ .

 $TP - \text{Cours}$  n°2 d'électrocinétique

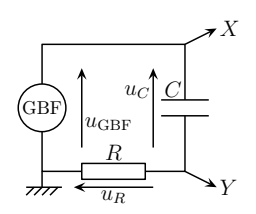

- $\rightarrow$  Réalisez le montage avec un condensateur de capacité  $C = 100$  nF et  $R = 1,0$  kΩ.<br>  $\rightarrow$  Affichez les tensions  $u_P(t)$  et  $u_{CDF}(t)$  avec  $f = 100$  Hz puis  $f = 100$  kHz.
- $\rightarrow$  Affichez les tensions  $u_B(t)$  et  $u_{\text{CBF}}(t)$  avec  $f = 100$  Hz puis  $f = 100$  kHz.

Que constatez-vous ?

PCSI1, Fabert (Metz)

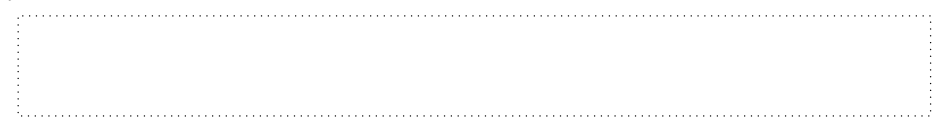

#### $iii.$  uém et les appareils électriques  $\mathbb{\mathbb{S}}$

La terre. Pour les petites installations électriques (les particuliers), uém achemine <sup>2</sup> fils l'un étant appelé « la <sup>p</sup>hase » et l'autre « le neutre ». Entre ces deux fils existe une tension alternative, sinusoïdale, de valeur moyenne nulle, de valeur efficace <sup>230</sup> <sup>V</sup>

Pour des raisons de sécurité, chaque installation doit comporter un troisième fil relié à la terre. C'est la fiche métallique des prises lorsque celle-ci est présente. Ce fil se note  $\pm$ . Pour ces mêmes raisons de sécurité, les carcasses métalliques des appareils doivent être reliées <sup>à</sup> la terre. Imaginons, en effet, un contact électrique (dû <sup>à</sup> un dysfonctionnement) entre la <sup>p</sup>hase et la carcasse d'un appareil. Si celle-ci est reliée <sup>à</sup> la terre, cela occasionne aussitôt un court-circuit, les <sup>p</sup>lombs sautent et tout va bien. Si la carcasse <sup>n</sup>'est pas reliée <sup>à</sup> la terre, il <sup>n</sup>'y <sup>a</sup> pas de court-circuit et la carcasse est alors comme un fil dénudé <sup>à</sup> <sup>230</sup> <sup>V</sup> : il suffirait de la toucher pour <sup>s</sup>'électrocuter . . .

La masse flottante. Il existe deux types d'appareils qu<sup>i</sup> se relient <sup>à</sup> des circuits électriques (endehors de leur alimentation) comme les voltmètres, les alimentations stabilisées :

- $\rightarrow$  les appareils dits « à masse flottante » n'ont aucune de leurs bornes reliées à la terre<sup>2</sup>. C'est le cas, par exemple, des alimentations stabilisées ou des multimètres.
- $\rightarrow$  les appareils qui ne sont pas à masse flottante, par exemple un GBF ou un oscilloscope, ont une de leurs bornes reliée <sup>à</sup> la terre. Par convention, il <sup>s</sup>'agit :
- $\rightarrow$  de toutes les bornes noires des embouts fiche banane;<br> $\rightarrow$  de tous les conducteurs externes des embouts BNC
- → de tous les conducteurs externes des embouts BNC.

Par conséquent, par construction, dès qu'ils sont branchés, l'oscilloscope et le GBF ont une deleurs bornes reliée . . .

2. Mais leur carcasse l'est!

<sup>2010</sup> – <sup>2011</sup>

La masse. Comme, finalement, seules les mesures de différences de potentiel sont possibles parce que le potentiel est défini <sup>à</sup> une constante arbitraire près, il est pratique de poser, toujours aussi arbitrairement, que le potentiel est nul à la masse notée <del>*nbr*</del>. Ainsi la masse n'est ni plus ni moins qu'une référence (au sens origine du terme) pour les potentiels.

Et le fait est, puisque les appareils ont souvent une de leurs bornes reliée <sup>à</sup> la terre, que <sup>c</sup>'est ce point qu<sup>i</sup> est justement choisit (la terre) comme étant la masse du circuit. Toutefois, bien que les appareils soient déjà reliés entre eux par la terre, il faudra toujours relier également leurs masses entres elles et <sup>à</sup> la masse du circuit. Notez que les « problèmes de masse » font partie des <sup>3</sup> majeuresavec les faux contacts et la mauvaise utilisation des cables coaxiaux.

# $iv.$  problème avec sa solution  $\mathbb{\mathbb{S}}$

 En imposant la masse de l'oscilloscope entre la résistance et le condensateur, nous obtienons le schéma ci-contre. Toutefois, comme le GBF <sup>a</sup> toujours une de ses bornes <sup>à</sup> la masse, la résistance setrouve court-circuitée (cf. figure <sup>①</sup> ci-dessous).

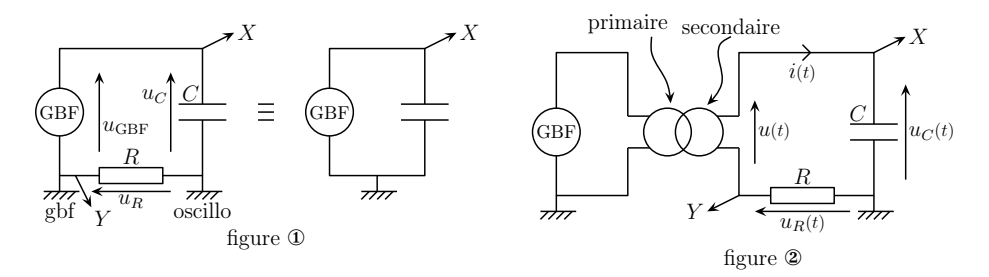

Pour remédier <sup>à</sup> ce problème, il faut brancher un transformateur <sup>à</sup> la sortie du GBF. Ce transformateur sera appelé « d'isolement » parce que son rôle est précisément d'isoler deux parties du circuit l'une de l'autre. Un transformateur sert <sup>à</sup> délivrer une tension alternative de valeur moyenne nulle de même fréquence que celle qu<sup>i</sup> l'alimente et d'amplitude éventuellement différente. Le circuit estalors équivalent au schéma représenté figure <sup>②</sup>.

L'inconvénient principal est que la tension  $u(t)$  a une valeur moyenne nulle. Pour tracer la caractéristique du dipôle (ici un condensateur) avec une tension de valeur moyenne non nulle, il existe <sup>p</sup>lus <sup>p</sup>lusieurs solutions :

- → utiliser un transformateur d'isolement pour alimenter le GBF de telle sorte que ce dernier ne soit plus connocté à la terre. Tout se passe alors comme si le GBF était un appareil à masse soit <sup>p</sup>lus connecté <sup>à</sup> la terre. Tout se passe alors comme si le GBF était un appareil <sup>à</sup> masseflottante. Inconvénient : un dispositif de sécurité <sup>a</sup> disparu . . .
- → utiliser un générateur de tension stabilisée (qui est un appareil « à masse flottante ») dans le<br>circuit branché sur le secondaire du transformateur d'isolement circuit branché sur le secondaire du transformateur d'isolement.

### $v.$  première caractéristique  $\mathbb{\mathbb{S}}$

- $\rightarrow$  Faites le montage précédent avec transformateur en prenant un condensateur de capacité variable<br>sur  $C \approx 0.1 \text{ eV}$  at  $R = 1.0 \text{ kO}$ . Périer le CBE pour aveir une tension sinuscidele au d'emplitude avec  $C \simeq 0.1 \mu$ F et  $R = 1.0 \text{ k}\Omega$ . Réglez le GBF pour avoir une tension sinusoïdale  $u_C$  d'amplitude environ <sup>4</sup> <sup>V</sup>
- environ 4 V et de fréquence d'environ 1,0 kHz.<br>→ Visualisez les deux voies X et −Y simultanément sur l'oscilloscope.<br>→ M+tter l'escilloscope. su mede YV (dans la marque du harter M+N)
- → Mettez l'oscilloscope en mode XY (dans le menu du bouton  $\overline{(\text{MAN}\text{ DELAYED})}$ )
- En réglant la voie X sur GND, nous visualisons  $X = 0$ , *ie.* l'axe des ordonnées. Il est alors possible<br>la déceler nous le centrer nes nonnest è l'égase. Il est nomible de frire de même sure l'esse des de le décaler pour le centrer par rapport <sup>à</sup> l'écran. Il est possible de faire de même avec l'axe desabscisses en faisant  $Y = 0$ .

<sup>2010</sup> – <sup>2011</sup>

- → Réglez les différentes sensibilités pour que la caractéristique occupe le maximum de l'écran.<br>Le Réglez les différentes sensibilités pour que la caractéristique occupe le maximum de l'écran.
- ?? Pourquoi, pour obtenir la caractéristique du dipôle (ici du condensateur) en convention récepteur, est-il nécessaire d'afficher <sup>−</sup><sup>Y</sup> ?

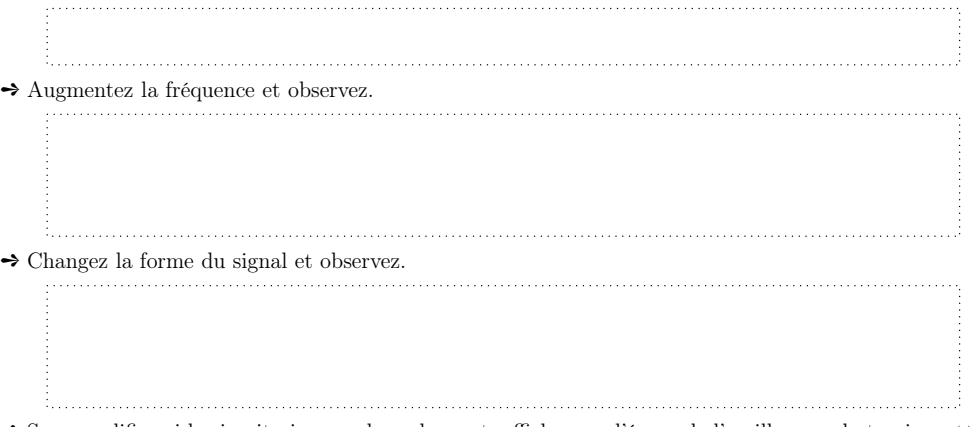

 $\Rightarrow$  Sans modifier ni le circuit ni aucun branchement, affichez sur l'écran de l'oscilloscope la tension  $u(t)$ .

#### III) Utilisation avancée

#### 1°) Objectifs

Le but de cette partie est d'afficher avec un maximum de qualité la tension aux bornes d'un condensateur dans un circuit <sup>R</sup>,L,<sup>C</sup> série lors d'un régime transitoire dans le but de faire quelques mesures.

# 2°)  $\;$  Visualiser un phénomène unique  $\mathbb{\mathbb{S}}$

#### i. montage

 $\rightarrow$  Réalisez le montage ci-dessous où e est l'alimentation stabilisée réglée sur environ  $e = 4.0$  V et avec  $L \simeq 0.2$  H;  $C = 100$  nF et  $R = 200 \Omega$ . Vous pouvez utiliser un simple fil comme interrupteur.

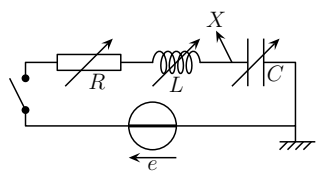

#### $ii.$  acquisition autonome

- → Dans le menu **MODE**, choisissez **SINGLE** : l'oscilloscope ne fera qu'une seule acquisition sur toute la largeur de l'écran et s'arrêtera automatiquement.
- $\rightarrow$ À l'aide du bouton  $[\text{LEVEL}]$ , choisissez la tension à partir de laquelle l'oscilloscope devra commencer ✂l'acquisition. Dans le menu du bouton  $(\underline{SLOPE \text{COUPLING}})$  l'option  $\mathcal{I}$  fait attendre une valeur montante, alors que l'option  $\mathcal{I}$  fait attendre une valeur descendante.

C Matthieu Rigaut

→ Faites une acquisition.

- → Modifiez (si besoin est) l'origine temporelle de l'acquisition à l'aide du bouton [DELAY]  $\overline{\phantom{0}}$
- → Imprimez l'écran final à partir du menu du bouton  $\boxed{\text{PRINT UTLITY}}$  $\dot{\phantom{1}}$

#### 3°) Multiplier les <sup>p</sup>hénomènes uniques

#### $i.$   $\:$  avantage, inconvénients et nouvelle méthode  $\mathbb O$

L'avantage indéniable de la méthode précédente est de convenir <sup>à</sup> tous les <sup>p</sup>hénomènes uniques. Les inconvénients sont qu'elle nécessite un oscilloscope <sup>à</sup> mémoire, un bon coup de main et un peude chance.

C'est pourquo<sup>i</sup> ici nous allons utiliser une autre méthode : utiliser un GBF avec une tension rectangulaire de valeur minimale nulle et de valeur maximale <sup>4</sup>,<sup>0</sup> <sup>V</sup>. Quand la tension du GBF vaut <sup>4</sup>,<sup>0</sup> <sup>V</sup>, le circuit est équivalent au schéma de la figure ① : le circuit est en régime transitoire. Lorsque la tension est nulle, le circuit est équivalent au schéma de la figure<sup>②</sup>, le condensateur se décharge.

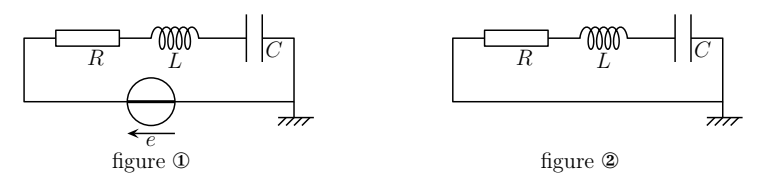

 $ii.$  observations  $\mathbb O$ 

- → Réalisez le montage ci-dessous avec les mêmes valeurs pour les composants que précédemment. At-<br>tantien les vaise de l'essillezzance ent changé tention, les voies de l'oscilloscope ont changé.
- → Réglez le GBF pour qu'il délivre une tension rectangulaire de valeur minimale nulle et de valeur<br>maximale d'environ 4.0 V maximale d'environ <sup>4</sup>,<sup>0</sup> <sup>V</sup>.

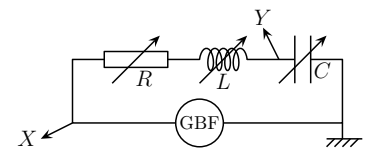

→ Ajustez la fréquence du GBF et la sensibilité horizontale du l'oscilloscope pour observer sur l'écran,<br>et dans les meilleurs sonditions possibles, ou mains une période du GBF (et pes une demi période) et dans les meilleures conditions possibles, au moins une période du GBF (et pas une demi-période)de telle sorte que sur chaque demi-période, le signal de la voie  $Y$  ait tout juste atteint son régime permanent.

#### $\it iii.$  quelques manipulations  $\mathbb { \mathbb{S}}$

 Si vous <sup>n</sup>'avez pas eu de problème pour stabiliser l'affichage de l'écran, vous avez eu de la chance. Car remarquez que, sauf cas très particuliers, le signal affiché ne commence pas <sup>à</sup> gauche de l'écran au moment où il <sup>s</sup>'est terminé <sup>à</sup> l'extrémité droite de l'écran. Autrement dit, entre la fin d'un balayage et le début du suivant, l'oscilloscope <sup>a</sup> attendu « un certain temps ». Et si ce « certain temps » <sup>n</sup>'est pas (ou mal) adapté, alors il est possible que l'affichage ne soit pas stable ou — ce qu<sup>i</sup> est <sup>p</sup>lusperturbant — qu'il <sup>n</sup>'y ait pas d'affichage du tout !

En fait l'oscilloscope adapte son balayage (il se synchronise) sur une tension particulière qu<sup>i</sup> est appelée la « source » du « trigger ». Cela peut être, au choix, la voieX (CH1), la voie Y (CH2), la tension d'alimentation uém (LINE) ou une tension externe (EXT). Dans tous les cas, l'oscilloscope attend que la tension sélectionnée passe par une valeur déterminée (mais pas forcément connue de l'utilisateur). C'est pourquoi, si le signal est bruité, la valeur sera atteinte de manière aléatoire et l'affichage ne sera pas stable. De même, si le signal <sup>n</sup>'atteint jamais la valeur attendue, l'oscilloscope<sup>n</sup>'affichera rien.

- → Appuyez sur le bouton  $\boxed{\text{source}}$  et choisissez la voie 2 comme référence pour la synchronisation.
- → Augmentez la tension de synchronisation (bouton  $[\overline{\text{LEVEL}}]$ ) jusqu'à atteindre les oscillations et observez.
- **→** Sélectionnez la voie  $X$  puis la voie LINE comme source de synchronisation et observez.

#### Il faut toujours sélectionner la tension la <sup>p</sup>lus « propre » commesource de synchronisation.

Quand aucune des deux voies <sup>n</sup>'est satisfaisante, on utilisera la synchronisation externe en prenant comme tension de synchronisation la tension de sortie TTL du GBF utilisé. Synchroniser sur le secteur permet d'être sûr de voir quelque chose.

- → Débranchez momentanément le circuit du GBF et affichez sur les voies X et Y respectivement les<br>centies Output E0.0 et OUTPUT du CPF sorties OUTPUT  $50 \Omega$  et OUTPUT TTL du GBF.
- → Modifiez les différentes caractéristiques du signal (fréquence, amplitude, offset, ...) et observez les<br>répensesions aux la tension TTI répercussions sur la tension TTL.

Pour synchroniser sur ce signal « propre » il faut relier la sortie TTL du GBF <sup>à</sup> l'entrée EXT del'oscilloscope et choisir la synchronisation EXT.

Savoir résoudre rapidement des problèmes de synchronisation permet de gagner beaucoup detemps lorsqu'il existe une erreur qui, au final, <sup>n</sup>'est pas dans le montage.

 $\bullet$  Remarque : lors de l'utilisation du bouton  $[AUTOSCALE]$ , l'oscilloscope modifie quasi systématique-<br>mont la voie de synchronisation, ce qui pout être seurce de dérangement ment la voie de synchronisation, ce qu<sup>i</sup> peut être source de dérangement.

# 4°)  $\,$  Relevés de mesures  $\mathbb{\mathbb{Q}}$

- → Rebranchez le GBF au montage.
- → Faites en sorte de ne visualiser qu'une demi période du signal GBF avec un régime transitoire tel qu'il <sup>y</sup> ait au moins une dizaine d'oscillations nettes ; il faudra pour cela diminuer la valeur de larésistance.
- **→** À l'aide des curseurs accessibles avec le menu du bouton (CURSOR)
	- $\rightarrow$  mesurez la différence de tension entre les maxima et le régime permanent ;<br> $\rightarrow$  vérifiez qu'il y a bien une durée constante entre 2 maxima quesseifs : pou
	- → vérifiez qu'il y a bien une durée constante entre 2 maxima successifs ; pour cela il sera très pratique de déplacer les deux curseurs en même temps ;
	- $\rightarrow$  relevez la fréquence correspondant à ces oscillations.<br> $\overline{a} = \overline{a} = \overline{b} = \overline{b}$

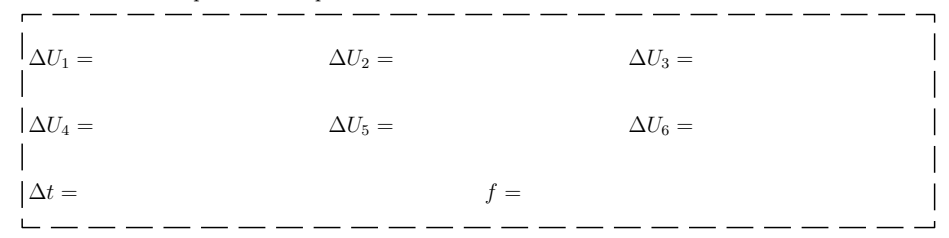

<sup>2010</sup> – <sup>2011</sup>